# Two Way Streaming Vue

# Описание

Приложение Two Way Streaming React показывает пример использования Web SDK во Vue.js приложении для публикации и проигрывания WebRTC потока

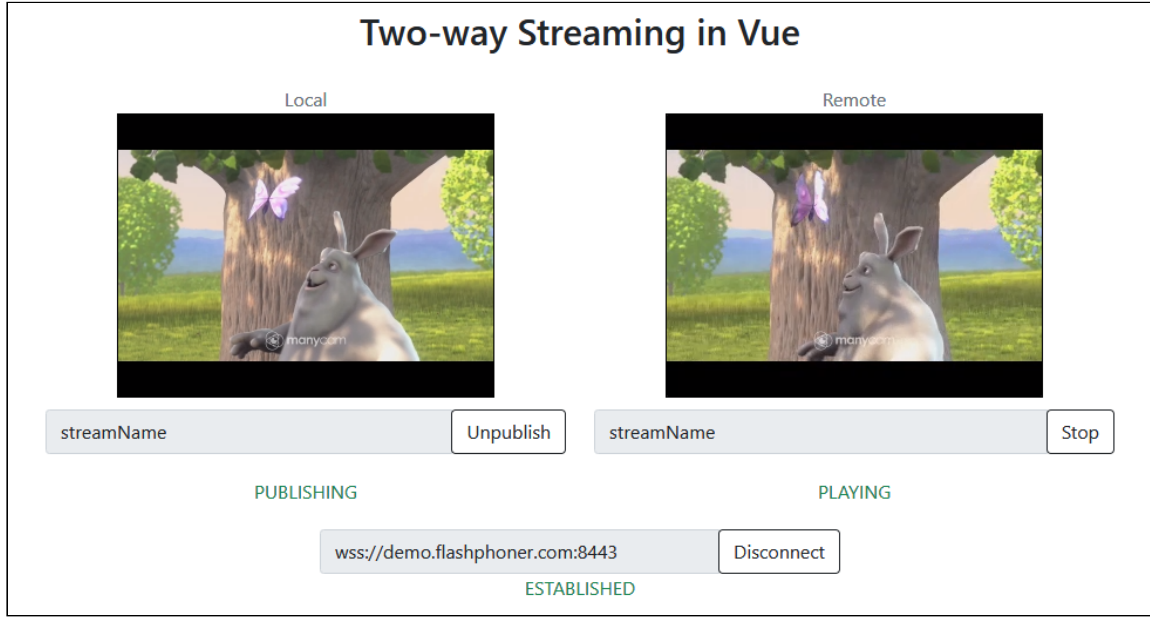

Проект доступен на [GitHub,](https://github.com/flashphoner/flashphoner_client/tree/wcs_api-2.0/examples/vue/two-way-streaming-vue) а также в [архивах](file:///opt/TeamCityAgent/work/e8d9ff752ef6fac0/site/ru/WebSDK2/Vue_integration_examples/Two_Way_Streaming_Vue/Web_SDK_release_notes) сборок Web SDK по следующему пути examples/react/two-way-streaming-vue, начиная со сборки [2.0.202](https://flashphoner.com/downloads/builds/flashphoner_client/wcs_api-2.0/flashphoner-api-2.0.202-6dc44b892c57f70f0ea7a86e6e7e738d88bae5e3.tar.gz).

# Сборка проекта

1. Загрузите исходные тексты WebSDK

git clone https://github.com/flashphoner/flashphoner\_client.git

2. Перейдите в каталог примера

cd flashphoner\_client/examples/vue/two-way-streaming-vue

3. Установите зависимости

npm install

4. Запустите сборку для локального тестирования

npm run serve

или для выгрузки на свой веб-сервер

npm run build

# Работа с кодом примера

Для разбора исходного кода примера возьмем версию с хэшем б dc44b8, которая доступна [здесь](https://github.com/flashphoner/flashphoner_client/tree/7365e1992edeee5bdb26157df2966dd4a566c47c/examples/vue/two-way-streaming-vue)

Код приложения расположен в файле [TwoWayStreamingApp.vue,](https://github.com/flashphoner/flashphoner_client/blob/7365e1992edeee5bdb26157df2966dd4a566c47c/examples/vue/two-way-streaming-vue/src/TwoWayStreamingApp.vue) дополнительные функции в файле [fp-utils.js](https://github.com/flashphoner/flashphoner_client/blob/7365e1992edeee5bdb26157df2966dd4a566c47c/examples/vue/two-way-streaming-vue/src/fp-utils.js)

## 1. Импорт API

[code](https://github.com/flashphoner/flashphoner_client/blob/7365e1992edeee5bdb26157df2966dd4a566c47c/examples/vue/two-way-streaming-vue/src/TwoWayStreamingApp.vue#L88)

```
import * as FPUtils from './fp-utils.js';
import * as Flashphoner from '@flashphoner/websdk';
```
### 2. Инициализация API

#### Flashphoner.init() [code](https://github.com/flashphoner/flashphoner_client/blob/7365e1992edeee5bdb26157df2966dd4a566c47c/examples/vue/two-way-streaming-vue/src/TwoWayStreamingApp.vue#L130)

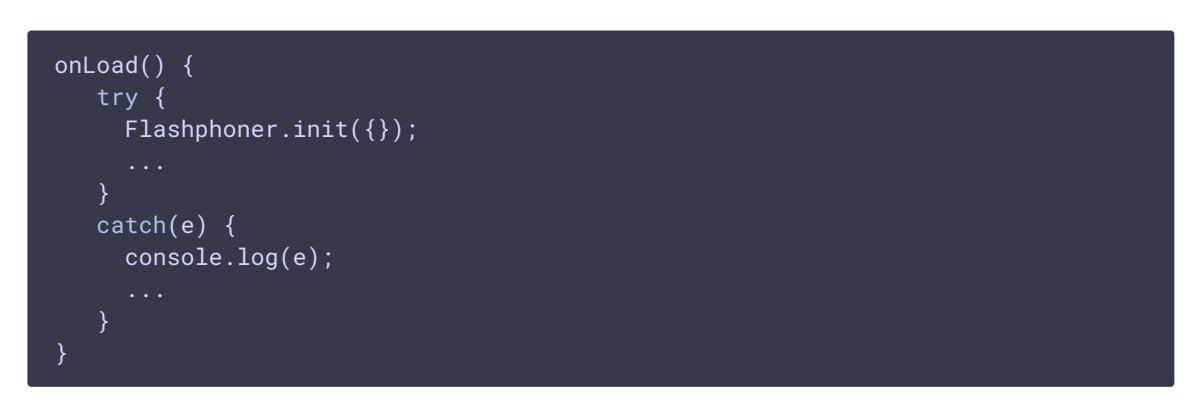

3. Подключение к серверу и получение события, подтверждающего установку соединения

```
code
onConnectClick() {
  let url = this.serverUrl;
```
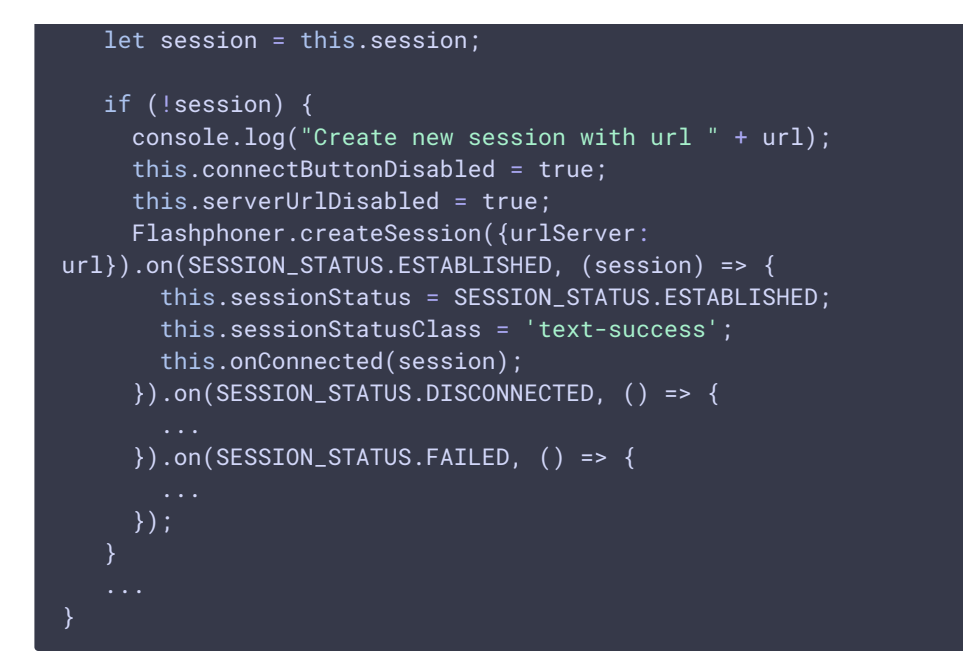

# 4. Публикация потока

```
code
 publishStream() {
    let session = this.session;
    let streamName = this.publishStreamName;
    let localVideo = this.localVideo;
    if(session && localVideo) {
      session.createStream({
       name: streamName,
       display: localVideo,
       cacheLocalResources: true,
       receiveVideo: false,
        receiveAudio: false
      }).on(STREAM_STATUS.PUBLISHING, (stream) => {
        ...
      }).on(STREAM_STATUS.UNPUBLISHED, () => {
      }).on(STREAM_STATUS.FAILED, () => {
      }).publish();
```
# 5. Получение события, подтверждающего публикацию

#### STREAM\_STATUS.PUBLISHING [code](https://github.com/flashphoner/flashphoner_client/blob/7365e1992edeee5bdb26157df2966dd4a566c47c/examples/vue/two-way-streaming-vue/src/TwoWayStreamingApp.vue#L203)

```
publishStream() {
  let session = this.session;
   let streamName = this.publishStreamName;
```
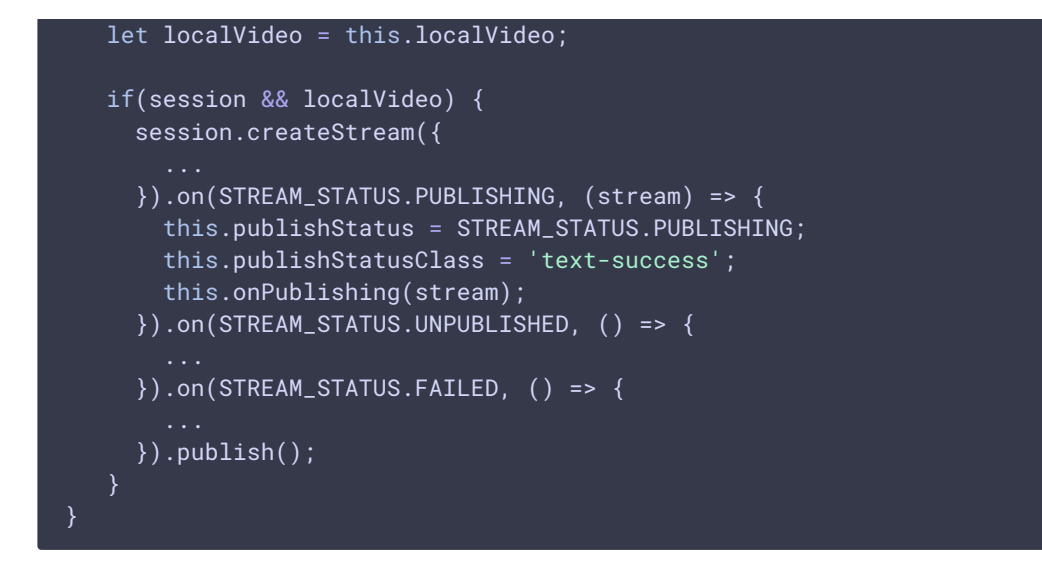

6. Воспроизведение потока, изменение размера отображаемой картинки

```
Session.createStream(), Stream.play(), STREAM_STATUS.PENDING,
code
```

```
playStream() {
  let session = this.session;
  let streamName = this.playStreamName;
  let remoteVideo = this.remoteVideo;
  if(session && remoteVideo) {
    session.createStream({
      name: streamName,
      display: remoteVideo
    }).on(STREAM_STATUS.PENDING, (stream) => {
      let video = document.getElementById(stream.id());
      if (!video.hasListeners) {
        video.hasListeners = true;
        video.addEventListener('resize', (event) => {
             FPUtils.resizeVideo(event.target);
        });
     }).on(STREAM_STATUS.PLAYING, (stream) => {
     }).on(STREAM_STATUS.STOPPED, () => {
     }).on(STREAM_STATUS.FAILED, () => {
     }).play();
```
7. Получение события, подтверждающего воспроизведение

```
playStream() {
  let session = this.session;
  let streamName = this.playStreamName;
  let remoteVideo = this.remoteVideo;
  if(session && remoteVideo) {
    session.createStream({
      name: streamName,
      display: remoteVideo
    }).on(STREAM_STATUS.PENDING, (stream) => {
     }).on(STREAM_STATUS.PLAYING, (stream) => {
      this.playStatus = STREAM_STATUS.PLAYING;
      this.playStatusClass = 'text-success';
      this.onPlaying(stream);
     }).on(STREAM_STATUS.STOPPED, () => {
     }).on(STREAM_STATUS.FAILED, () => {
      ...
     }).play();
   }
```
### 8. Остановка воспроизведения

```
code
```

```
onPlayClick() {
  let stream = this.playStreamObj;
  if (!stream) {
    this.playStream();
   } else {
    this.playButtonDisabled = true;
    stream.stop():
```
9. Получение события, подтверждающего остановку воспроизведения

```
code
```

```
playStream() {
  let session = this.session;
  let streamName = this.playStreamName;
  let remoteVideo = this.remoteVideo;
  if(session && remoteVideo) {
    session.createStream({
      name: streamName,
      display: remoteVideo
```
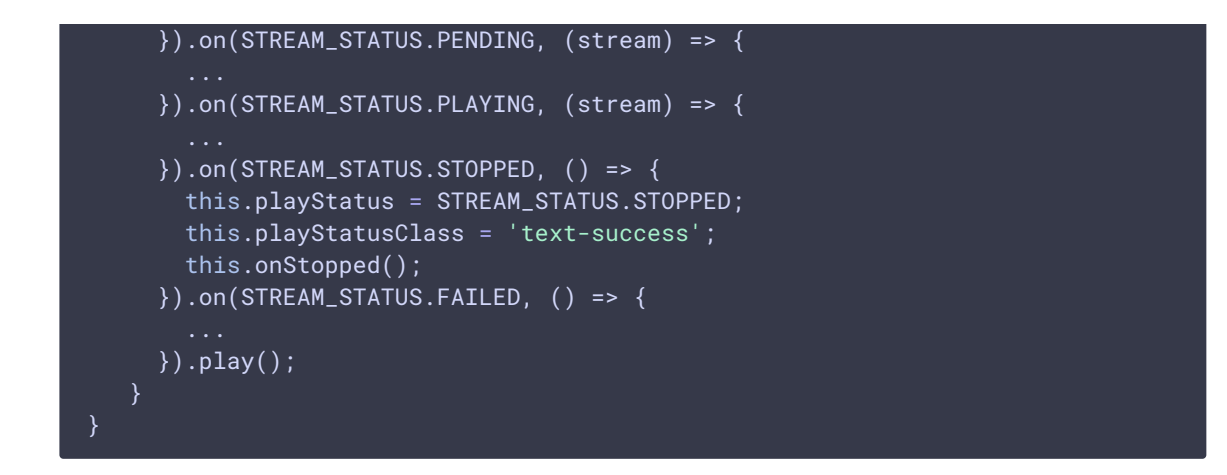

## 10. Остановка публикации

```
code
```
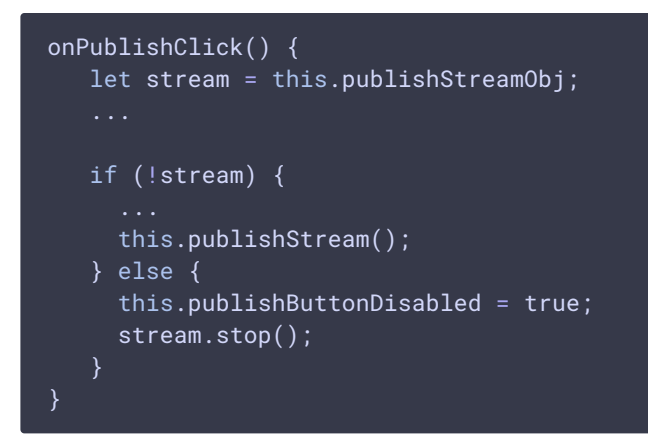

11. Получение события, подтверждающего остановку публикации

STREAM\_STATUS.UNPUBLISHED [code](https://github.com/flashphoner/flashphoner_client/blob/7365e1992edeee5bdb26157df2966dd4a566c47c/examples/vue/two-way-streaming-vue/src/TwoWayStreamingApp.vue#L207)

```
publishStream() {
  let session = this.session;
  let streamName = this.publishStreamName;
  let localVideo = this.localVideo;
  if(session && localVideo) {
    session.createStream({
    }).on(STREAM_STATUS.PUBLISHING, (stream) => {
    }).on(STREAM_STATUS.UNPUBLISHED, () => {
      this.publishStatus = STREAM_STATUS.UNPUBLISHED;
      this.publishStatusClass = 'text-success';
      this.onUnpublished();
     }).on(STREAM_STATUS.FAILED, () => {
     }).publish();
```
#### 12. Закрытие соединения с сервером

SESSION\_STATUS.DISCONNECTED [code](https://github.com/flashphoner/flashphoner_client/blob/7365e1992edeee5bdb26157df2966dd4a566c47c/examples/vue/two-way-streaming-vue/src/TwoWayStreamingApp.vue#L262)

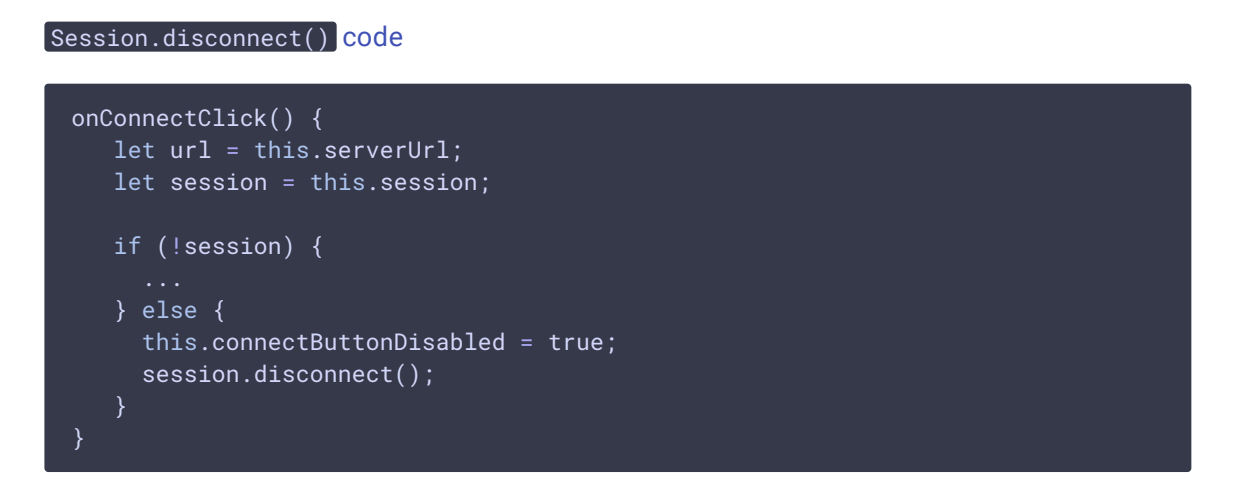

#### 13. Получение события, подтверждающего закрытие соединения

```
onConnectClick() {
  let url = this.serverUrl;
  let session = this.session;
  if (!session) {
     Flashphoner.createSession({urlServer:
url}).on(SESSION_STATUS.ESTABLISHED, (session) => {
     }).on(SESSION_STATUS.DISCONNECTED, () => {
      this.sessionStatus = SESSION_STATUS.DISCONNECTED;
      this.sessionStatusClass = 'text-success';
      this.onDisconnected();
     }).on(SESSION_STATUS.FAILED, () => {
    });
}
```